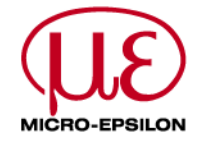

## **colorCONTROL LT**

## **Brief Instruction**

## Parameterization Program

# **QuickTeach**

### **Program Start**

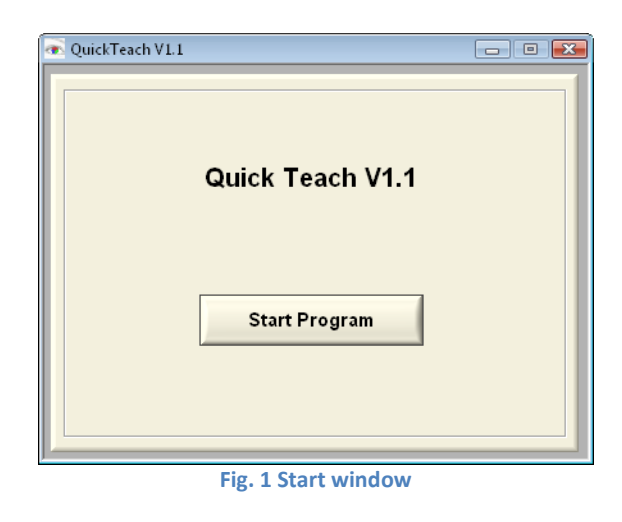

Fig. 1 shows the window after the program call. By pushing "Start Program" the program starts.

#### **Hint:**

The program detects sensors connected to the serial (COM1 to COM9) and the USB port of the PC. A Baud Rate of **28800** is required for detecting sensors at the serial port (default)! The interfaces will be scanned in the following sequence:

- USB (if multiple sensors are detected at the USB port, the first is chosen)
- COM1
- COM2
- .
- .
- .
- COM9

The first sensor that is detected will be used.

If no sensor is found at the ports the window from Fig. 2 appears.

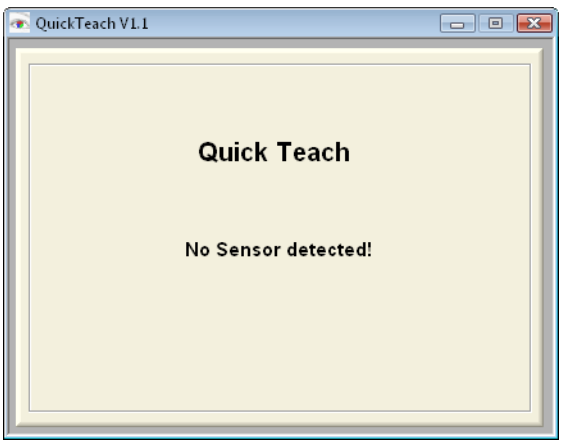

**Fig. 2 Window if no sensor is detected**

### **Program functions**

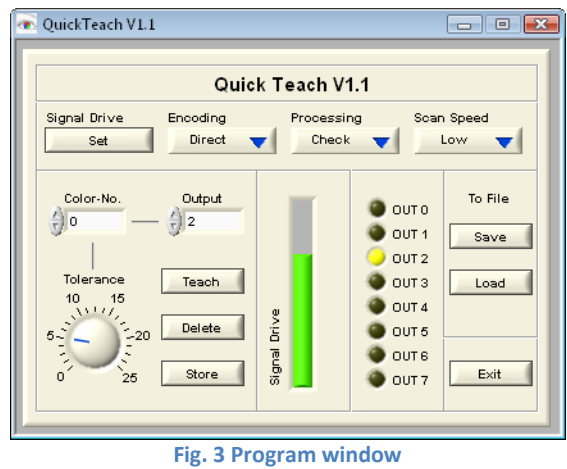

#### Fig. 3 shows the program window.

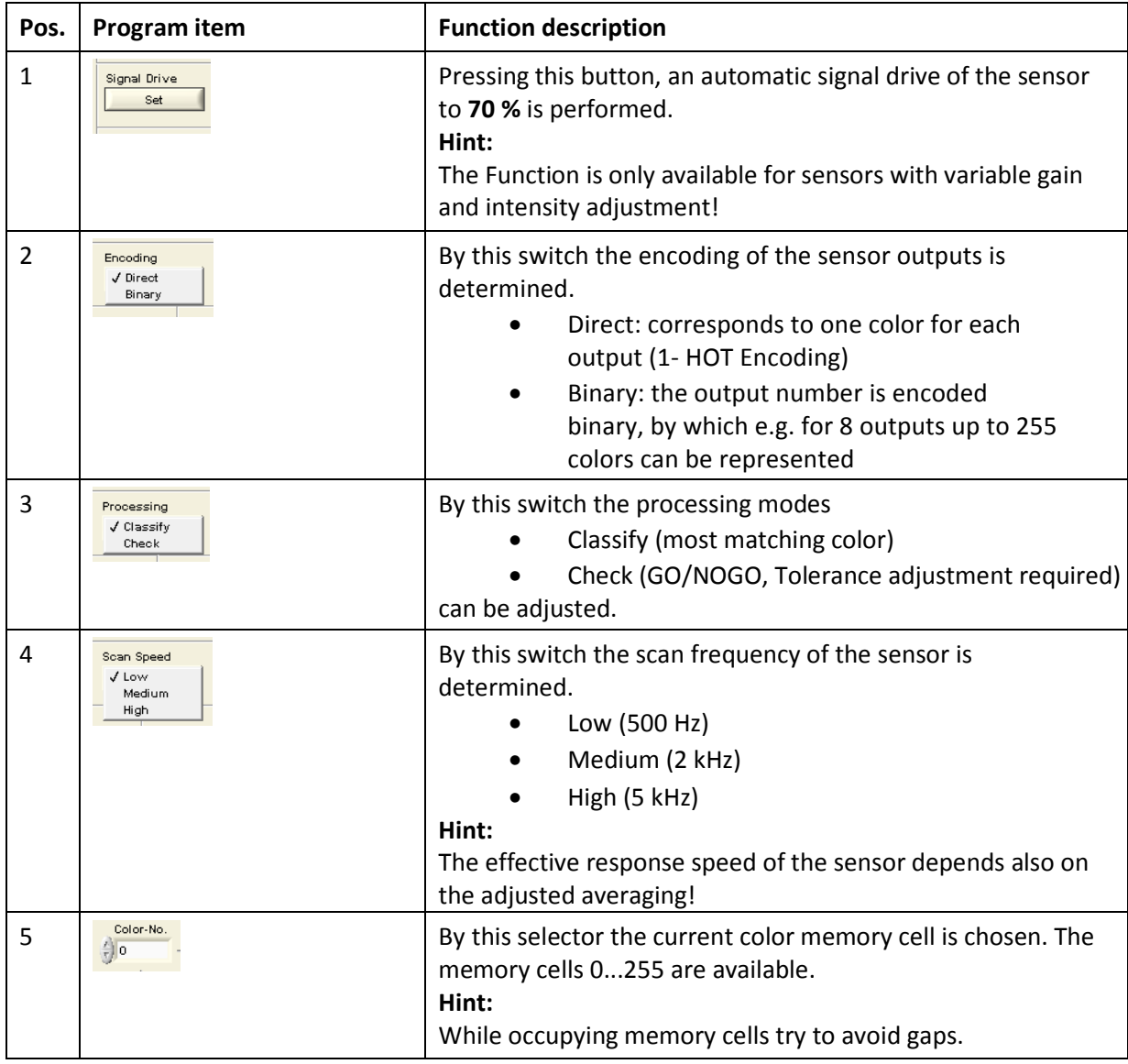

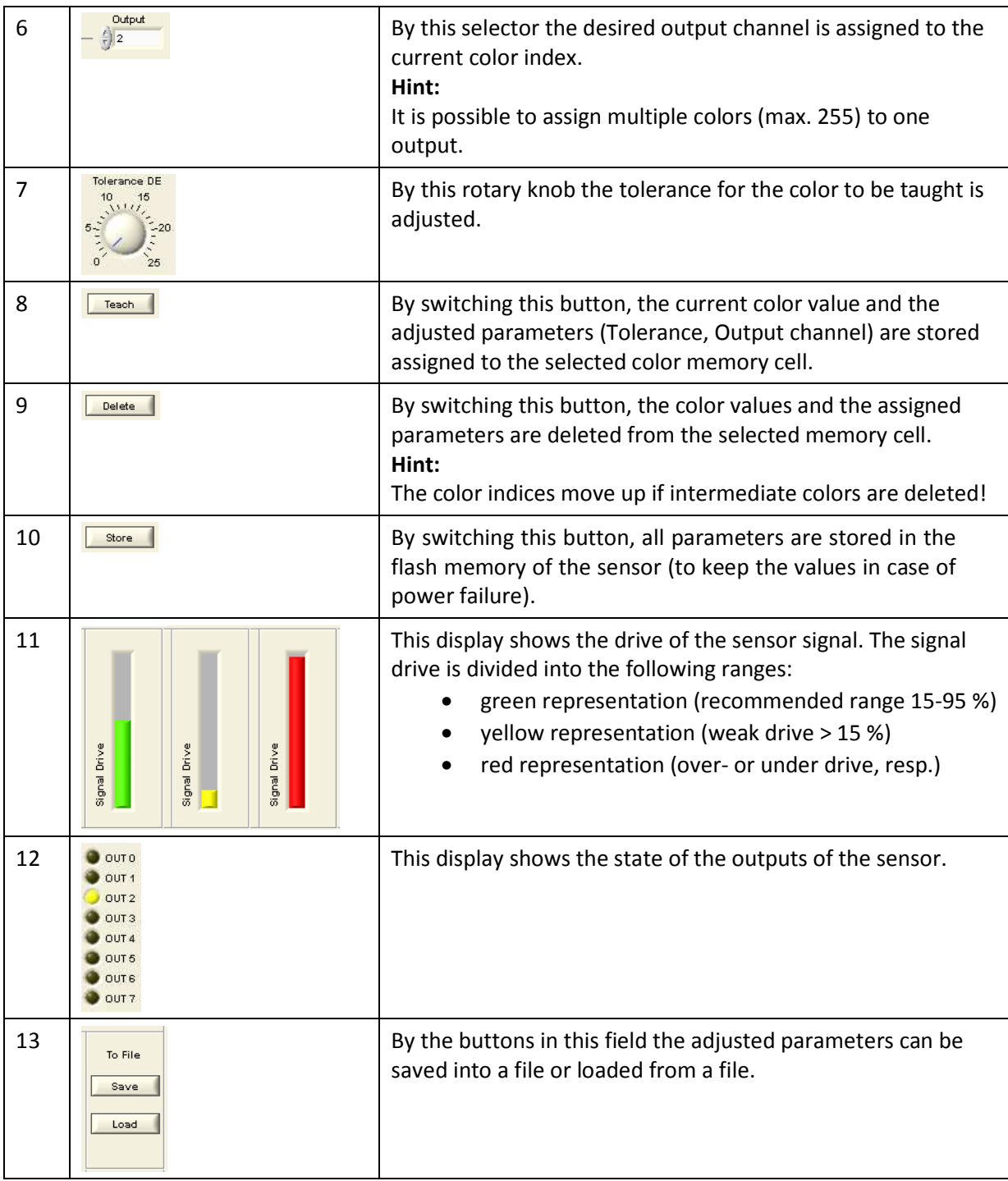

### **Operating steps**

- 1. Pos. 1: Adjust sensor signal drive (if several color use the brightest one!)
- *2. Optional: Pos. 2, 3and 4: Adjust output encoding (depending on number of colors), processing method or scan speed.*
- 3. Pos. 5: Select color index (memory cell)
- 4. Pos. 6: Assign desired output
- 5. Only processing mode "Check": Pos. 7: Adjust tolerance
- 6. Pos. 8: Adopt colors and parameters
- *7. Optional: For further colors repeat steps 3 to 5*
- *8. Optional: Pos. 9: Delete current color*
- 9. Pos. 10: Store to Flash memory of sensor

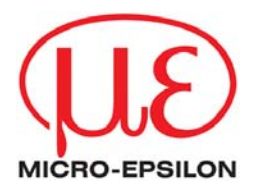

MICRO-EPSILON Eltrotec GmbH Heinkelstraße 2 · 73066 Uhingen /Deutschland Tel. +49 (0) 7161 / 98872-300 · Fax +-49 (0) 7161 / 98872-303 eltrotec@micro-epsilon.de · [www.micro-epsilon.com](http://www.micro-epsilon.com/)

X9751260-A011081HDR

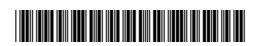